## Simple Order and Dispatch Tracking

These handy screens take the place of the handwritten orders log book and dispatch sheets. Quickly enter your orders. When ready to dispatch the order, select an employee driver or outside Independent Contractor. The order automatically goes over to the dispatch sheet. But it gets better! When the paperwork is turned in, the date and time is annotated. Reports are available to see who has yet to turn in the paperwork.

When the Orders button is pressed, the Orders screen appears as shown in Figure 1. All orders not yet dispatched appear in oldest date order. Use the buttons at the bottom of the screen to [Save] any changes. You may [Add] orders or highlight a line to make it yellow and then [Delete Order]. When ready to dispatch, single click the order and click on [Dispatch Highlighted Order].

When entering orders, a picklist of already entered information appears. If materials were entered differently and they are to appear as one, then use the [Change Material] button. Note that the information on the screen can be ordered by any of the columns by single clicking on the red colored column title.

| Orders (DICTSOrd) |                                                 |                            |                          |                        |                             |                |                   |    |
|-------------------|-------------------------------------------------|----------------------------|--------------------------|------------------------|-----------------------------|----------------|-------------------|----|
| <b>Date</b>       | <b>Customer</b>                                 | <b>Purchase Order</b>      | <b>Origin</b>            | <b>Destination</b>     | <b>Material</b>             | <b>Billing</b> | <b>Paying COD</b> |    |
| 06/01/17          | <b>SLATE CONSTRUCTION PO 12345</b>              |                            | <b>BEDROCK QUARRY</b>    | <b>APPIAN WAY</b>      | <b>3/4" CR ROCK</b>         | 80.00          | 78.00             | T- |
| 06/02/17          | <b>SLATE CONSTRUCTION PO 12346</b>              |                            | <b>SANDSCRIPT VALLEY</b> | <b>BEDROCK AIRPORT</b> | <b>WASHED CONCRETE SAND</b> | 80.00          | 78.00             |    |
| 06/02/17          | NEANDERTHAL TRANSP PO 12346                     |                            | <b>BEDROCK HOUSING</b>   | <b>AS DIRECTED</b>     |                             | 80.00          | 78.00             |    |
| 06/03/17          | <b>SLATE CONSTRUCTION 12350</b>                 |                            | <b>BEDROCK QUARRY</b>    | <b>APPIAN WAY</b>      | <b>3/4" CR ROCK</b>         | 80.00          | 78.00             |    |
|                   |                                                 |                            |                          |                        |                             |                |                   |    |
|                   |                                                 |                            |                          |                        |                             |                |                   |    |
|                   |                                                 |                            |                          |                        |                             |                |                   |    |
|                   |                                                 |                            |                          |                        |                             |                |                   |    |
|                   |                                                 |                            |                          |                        |                             |                |                   |    |
|                   |                                                 |                            |                          |                        |                             |                |                   |    |
|                   |                                                 |                            |                          |                        |                             |                |                   |    |
|                   |                                                 |                            |                          |                        |                             |                |                   |    |
|                   |                                                 |                            |                          |                        |                             |                |                   |    |
|                   |                                                 |                            |                          |                        |                             |                |                   |    |
|                   |                                                 |                            |                          |                        |                             |                |                   |    |
|                   |                                                 |                            |                          |                        |                             |                |                   |    |
|                   |                                                 |                            |                          |                        |                             |                |                   |    |
|                   |                                                 |                            |                          |                        |                             |                |                   |    |
|                   |                                                 |                            |                          |                        |                             |                |                   |    |
|                   |                                                 |                            |                          |                        |                             |                |                   |    |
|                   |                                                 |                            |                          |                        |                             |                |                   |    |
|                   |                                                 |                            |                          |                        |                             |                |                   |    |
|                   |                                                 |                            |                          |                        |                             |                |                   |    |
|                   |                                                 |                            |                          |                        |                             |                |                   |    |
|                   |                                                 |                            |                          |                        |                             |                |                   |    |
|                   |                                                 |                            |                          |                        |                             |                |                   |    |
|                   |                                                 |                            |                          |                        |                             |                |                   |    |
|                   |                                                 |                            |                          |                        |                             |                |                   |    |
| <b>Back</b>       | Save<br><b>Add Order</b><br><b>Delete Order</b> | Dispatch Highlighted Order | <b>Change Material</b>   |                        |                             |                |                   |    |

Figure 1. Orders

## Adding Orders

Enter the information for the order. The fields with the red titles contain a pick list. If the field is blank, the list appears automatically. You may also double click to make the list appear.

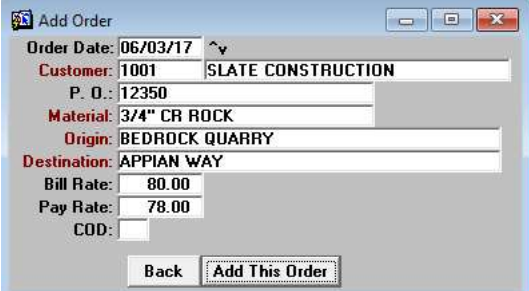

Figure 2. Add an Order

## Dispatch Screen

The dispatch screen displays information by the date. The date is included in the name stripe at the top of the screen. To change to another dispatch date, use the [Previous Day] and [Next Day] buttons. If the date is a considerable distance, use the **[Go]** button to go directly to a date.

Information is fed to this screen from the Orders screen. Alternatively, you can add dispatches using this screen by clicking on the [Add Dispatch] button. To remove a dispatch, click on the [Delete] button. The information on the screen can be ordered by clicking on the red column title.

| Disp Dt | Order Dt | <b>Driver</b>                     | <b>Customer</b>                                                | <b>Purchase Order Origin</b> |                          | <b>Destination</b>     | <b>Material</b>          | Sent |       | <b>Billing Paying COD</b> | <b>Received</b> |
|---------|----------|-----------------------------------|----------------------------------------------------------------|------------------------------|--------------------------|------------------------|--------------------------|------|-------|---------------------------|-----------------|
|         |          | 06/02/17 06/02/17 D RUBBLE BAMBAM | <b>SLATE CONSTRUCTIOI PO 12346</b>                             |                              | <b>SANDSCRIPT VALLEY</b> | <b>BEDROCK AIRPORT</b> | <b>WASHED CONC 11:24</b> |      | 80.00 | 78.00                     |                 |
|         |          |                                   | 06/02/17 06/02/17   BARNEY RUBBLE TRUNEANDERTHAL TRANSPO 12346 |                              | <b>BEDROCK HOUSING</b>   | <b>AS DIRECTED</b>     |                          |      | 80.00 | 78.00                     |                 |
|         |          |                                   |                                                                |                              |                          |                        |                          |      |       |                           |                 |
|         |          |                                   |                                                                |                              |                          |                        |                          |      |       |                           |                 |
|         |          |                                   |                                                                |                              |                          |                        |                          |      |       |                           |                 |
|         |          |                                   |                                                                |                              |                          |                        |                          |      |       |                           |                 |
|         |          |                                   |                                                                |                              |                          |                        |                          |      |       |                           |                 |
|         |          |                                   |                                                                |                              |                          |                        |                          |      |       |                           |                 |
|         |          |                                   |                                                                |                              |                          |                        |                          |      |       |                           |                 |
|         |          |                                   |                                                                |                              |                          |                        |                          |      |       |                           |                 |
|         |          |                                   |                                                                |                              |                          |                        |                          |      |       |                           |                 |
|         |          |                                   |                                                                |                              |                          |                        |                          |      |       |                           |                 |
|         |          |                                   |                                                                |                              |                          |                        |                          |      |       |                           |                 |
|         |          |                                   |                                                                |                              |                          |                        |                          |      |       |                           |                 |
|         |          |                                   |                                                                |                              |                          |                        |                          |      |       |                           |                 |
|         |          |                                   |                                                                |                              |                          |                        |                          |      |       |                           |                 |
|         |          |                                   |                                                                |                              |                          |                        |                          |      |       |                           |                 |
|         |          |                                   |                                                                |                              |                          |                        |                          |      |       |                           |                 |
|         |          |                                   |                                                                |                              |                          |                        |                          |      |       |                           |                 |
|         |          |                                   |                                                                |                              |                          |                        |                          |      |       |                           |                 |
|         |          |                                   |                                                                |                              |                          |                        |                          |      |       |                           |                 |
|         |          |                                   |                                                                |                              |                          |                        |                          |      |       |                           |                 |
|         |          |                                   |                                                                |                              |                          |                        |                          |      |       |                           |                 |
|         |          |                                   |                                                                |                              |                          |                        |                          |      |       |                           |                 |
|         |          |                                   |                                                                |                              |                          |                        |                          |      |       |                           |                 |
|         |          |                                   |                                                                |                              |                          |                        |                          |      |       |                           |                 |
|         |          |                                   |                                                                |                              |                          |                        |                          |      |       |                           |                 |
|         |          |                                   |                                                                |                              |                          |                        |                          |      |       |                           |                 |

Figure 3. Dispatch Screen

Perhaps the best feature of this screen is to easily record when paperwork has been received and to identify who needs a prompt to turn in missing documents. When the paper work is received, click in the "Received" column. The date and time is recorded. A fast method to record paperwork received is to click on [Hide Received]. The screen will display ALL dispatched entries that have not been received. This way one does not have to scroll through the dates, but simply locate it on the screen.

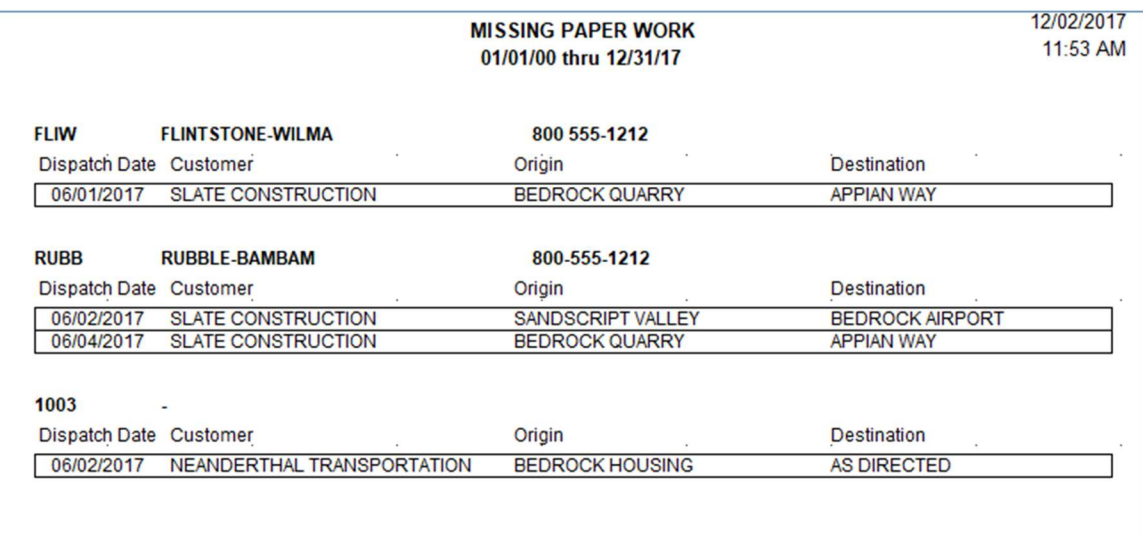

## Notify Driver of Dispatch

When you double click in the sent column, the information on the dispatch entry is formatted as shown. You can type in additional information for the driver such as directions and job information.

You can text a snapshot of this screen to the driver. The phone number is displayed. Some companies also have the ability to send the information to the driver's cell phone if they have an SMTP mail server set up.

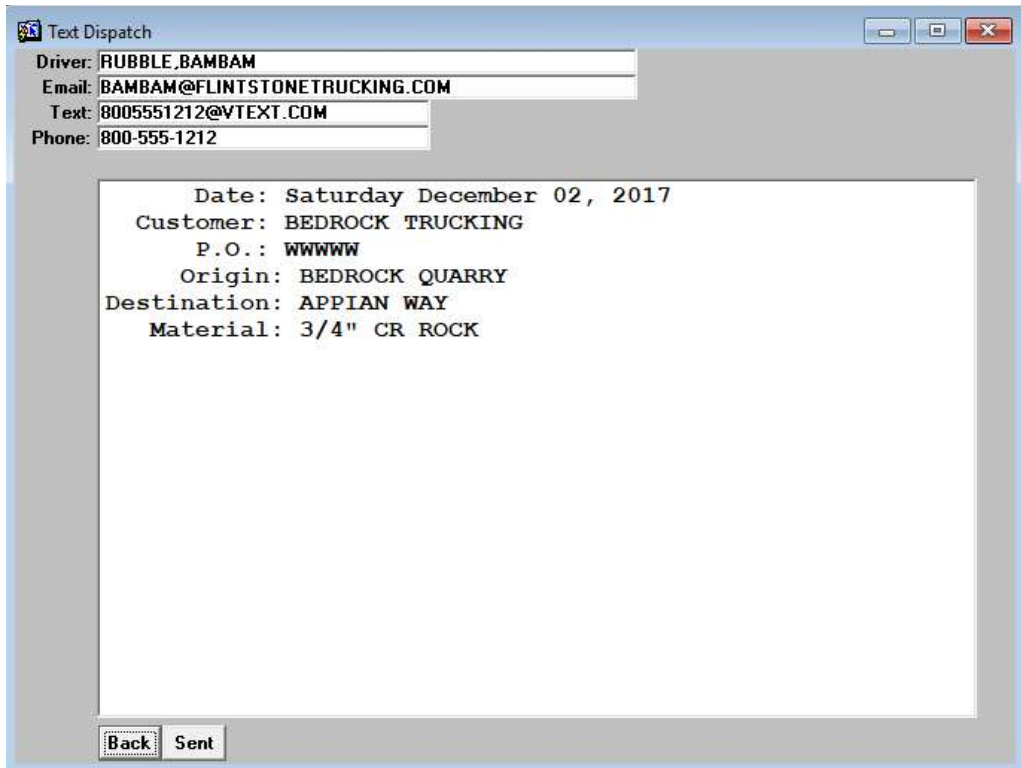